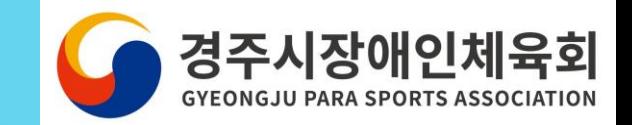

# 동호회클럽 생성 방법

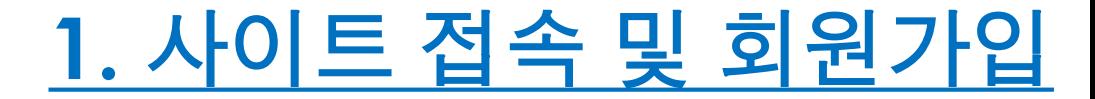

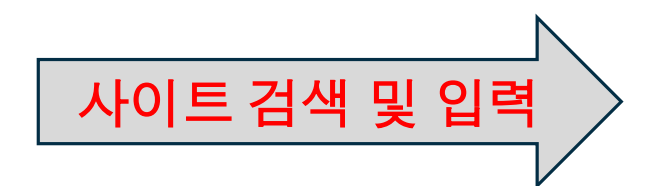

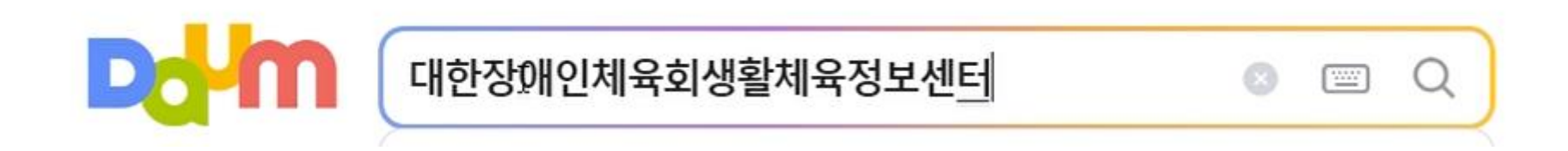

 $\bullet$  포털사이트(다음, 네이버 등)에 대한장애인체육회생활체육정보센터(https://sports.koreanpc.kr/)입력

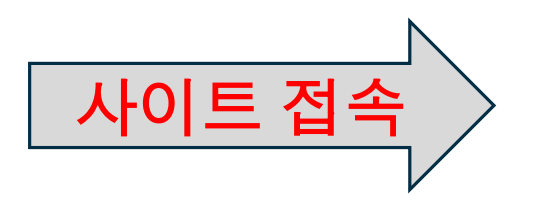

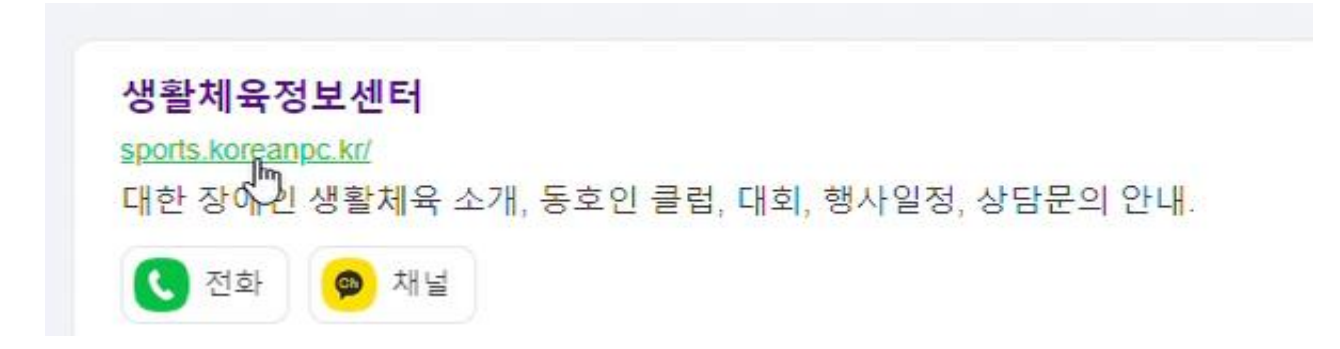

● 생활체육정보센터 [\(https://sports.koreanpc.kr/\)](https://sports.koreanpc.kr/)주소 확인 후 클릭

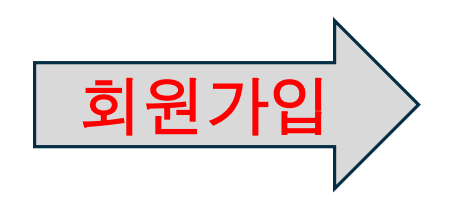

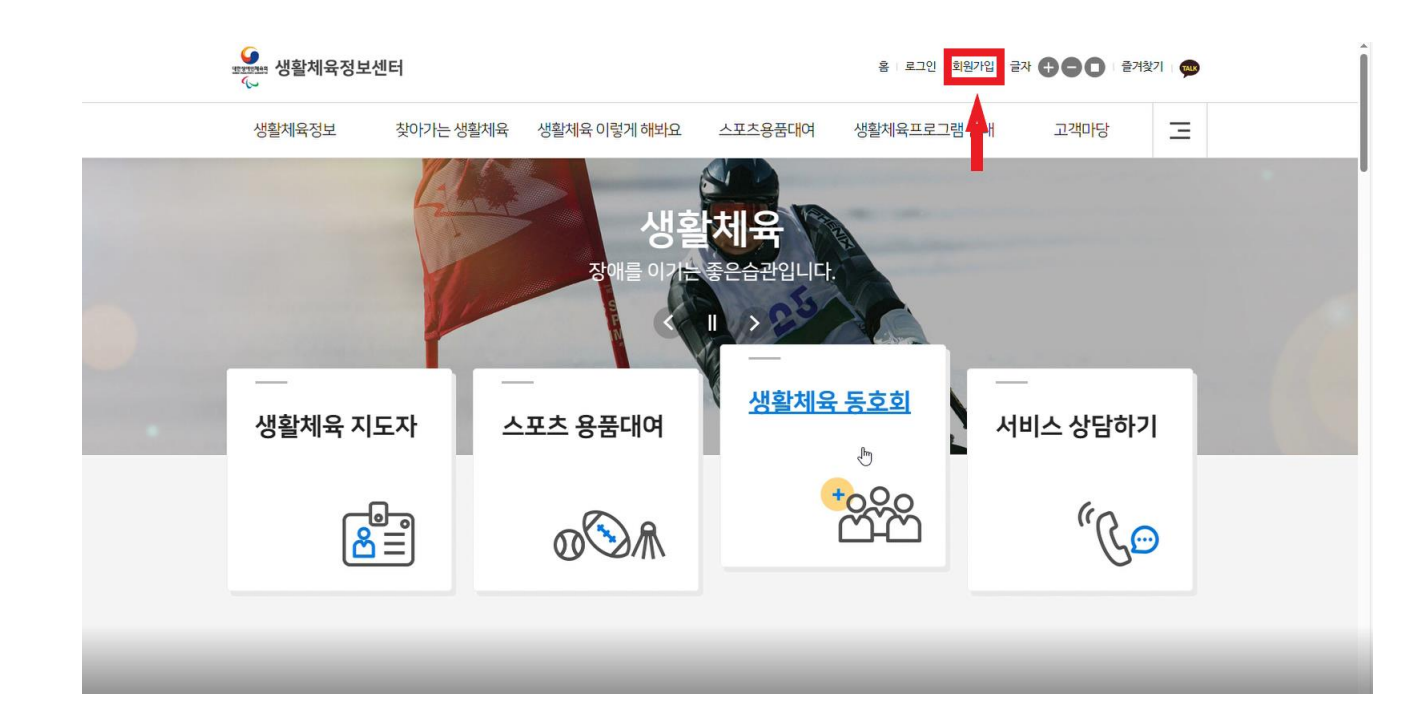

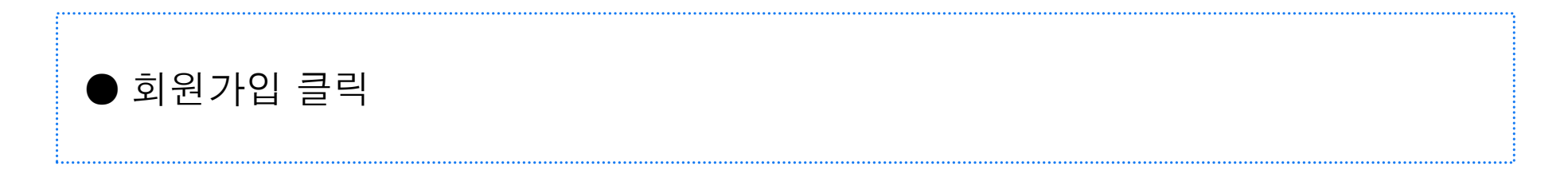

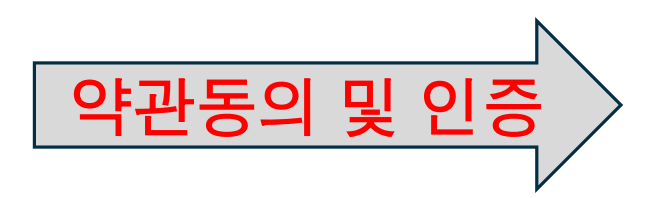

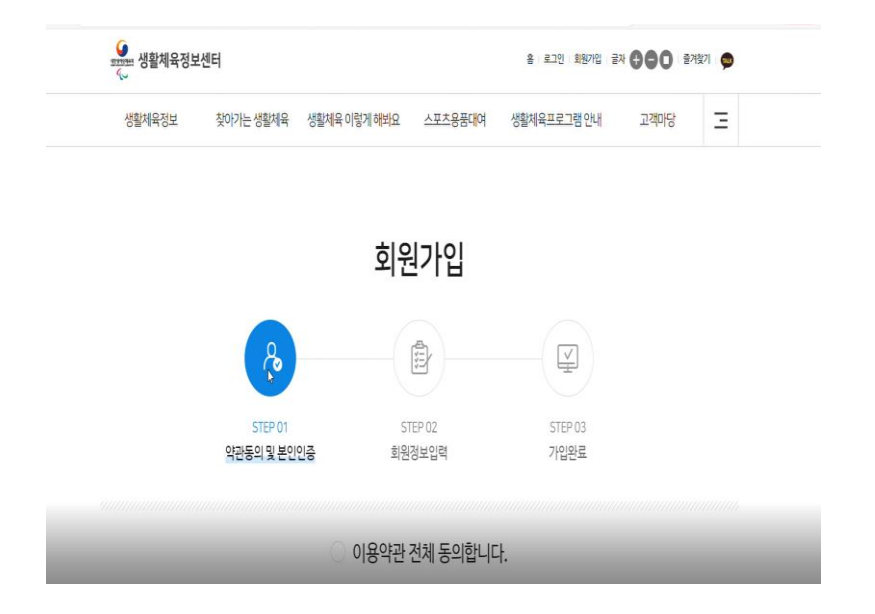

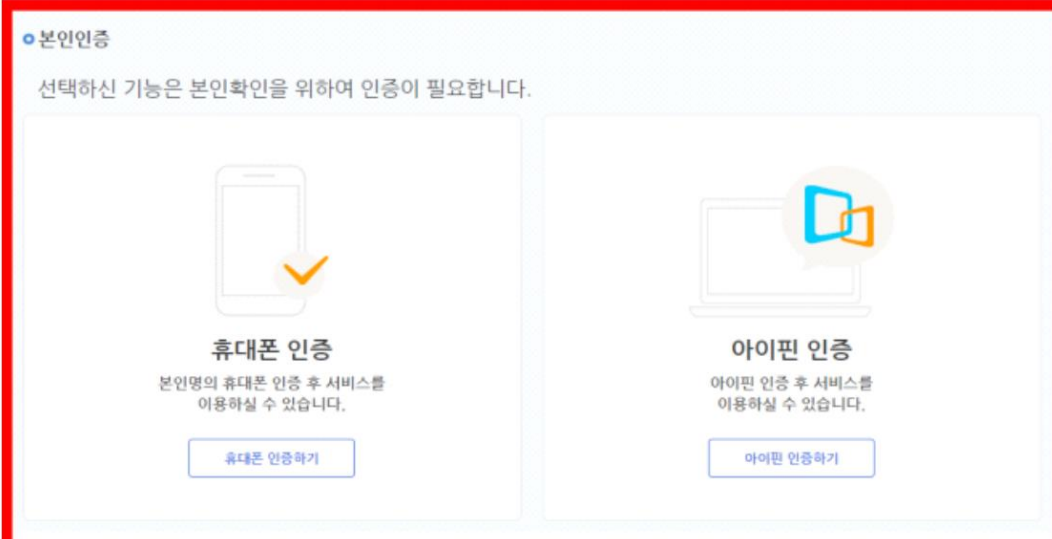

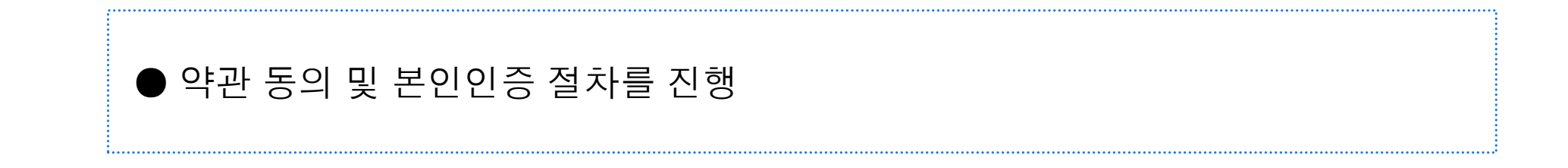

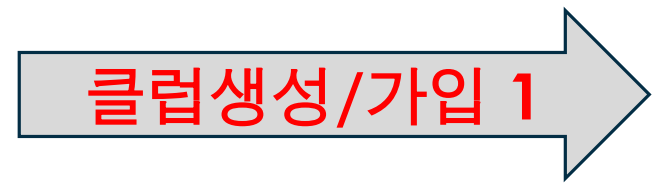

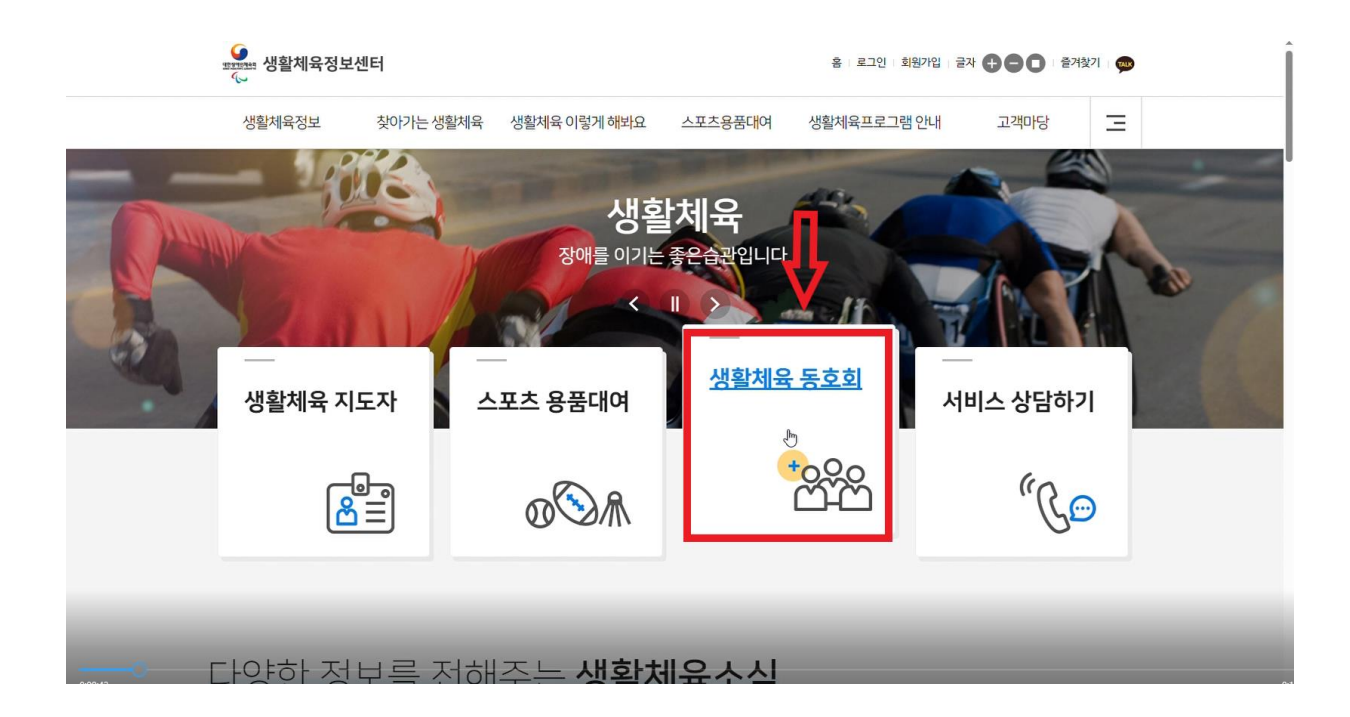

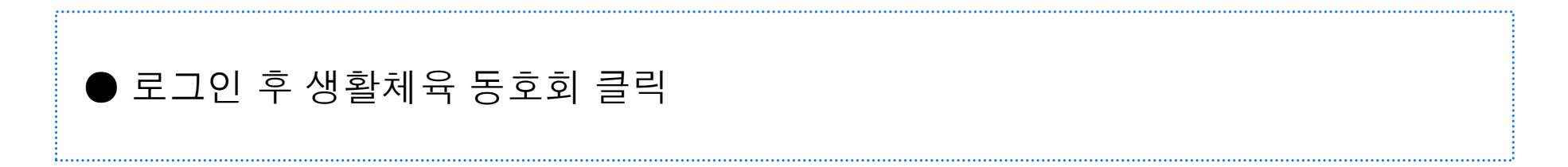

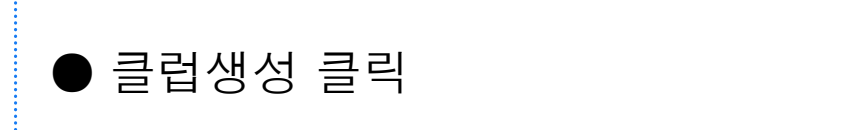

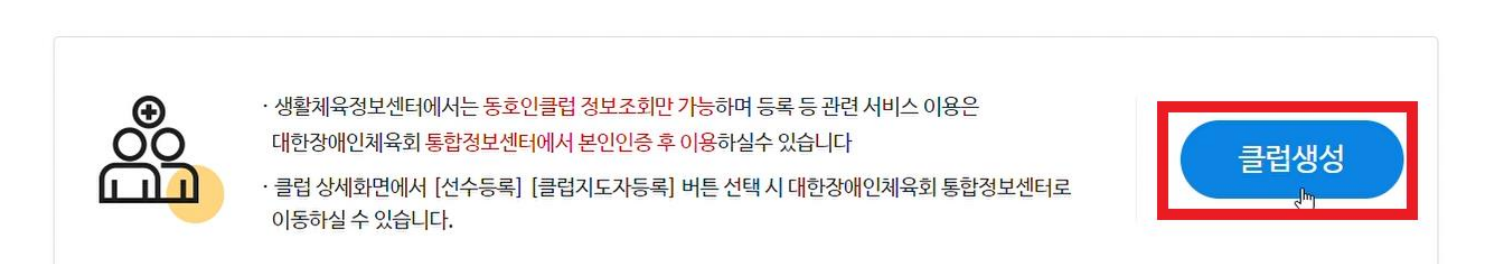

## 생활체육동호인클럽

생활체육동호인클럽 생활체육교실 안내 생활체육대회/행사정보

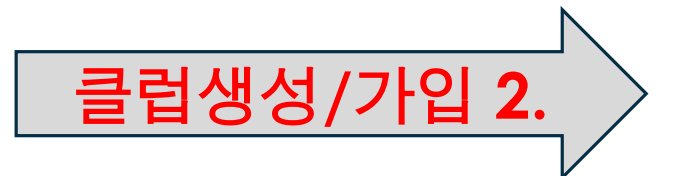

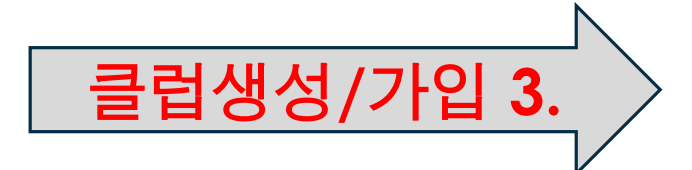

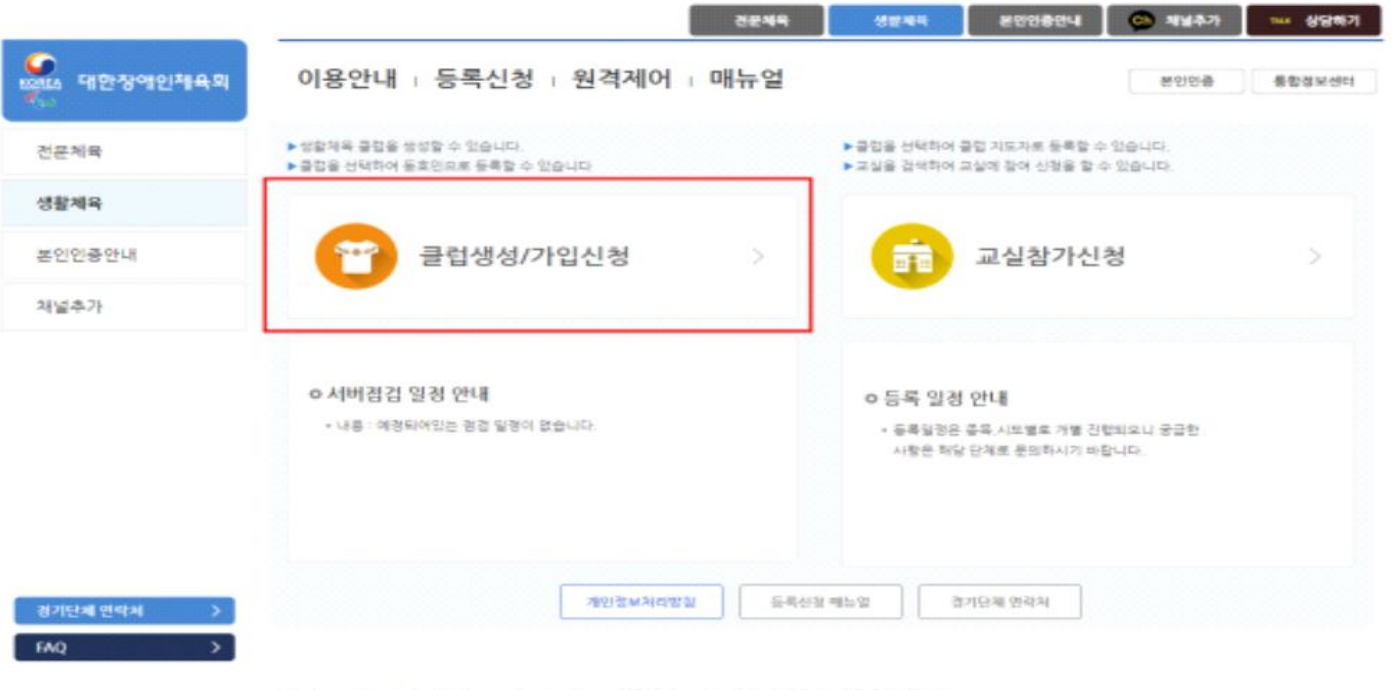

Velodrome, Olympic-Ro 424, Songpa-Gu, Seoul Koreal055401 Copyright @2016 KPC, ALL RIGHT RESERVED

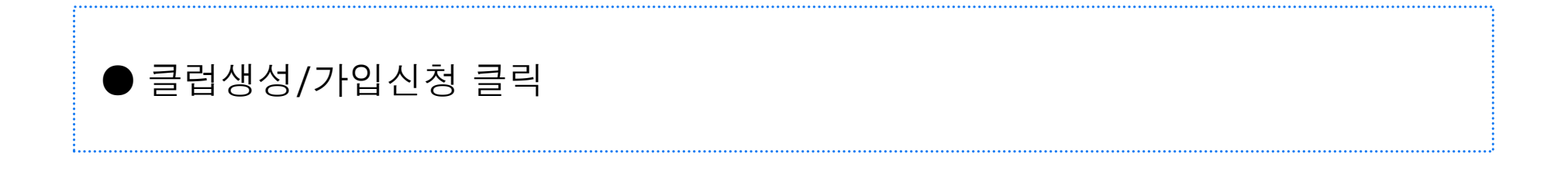

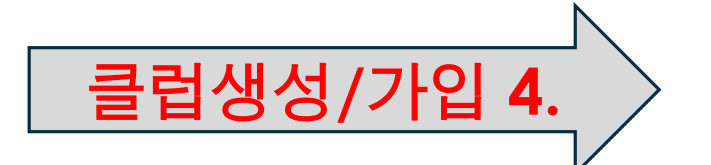

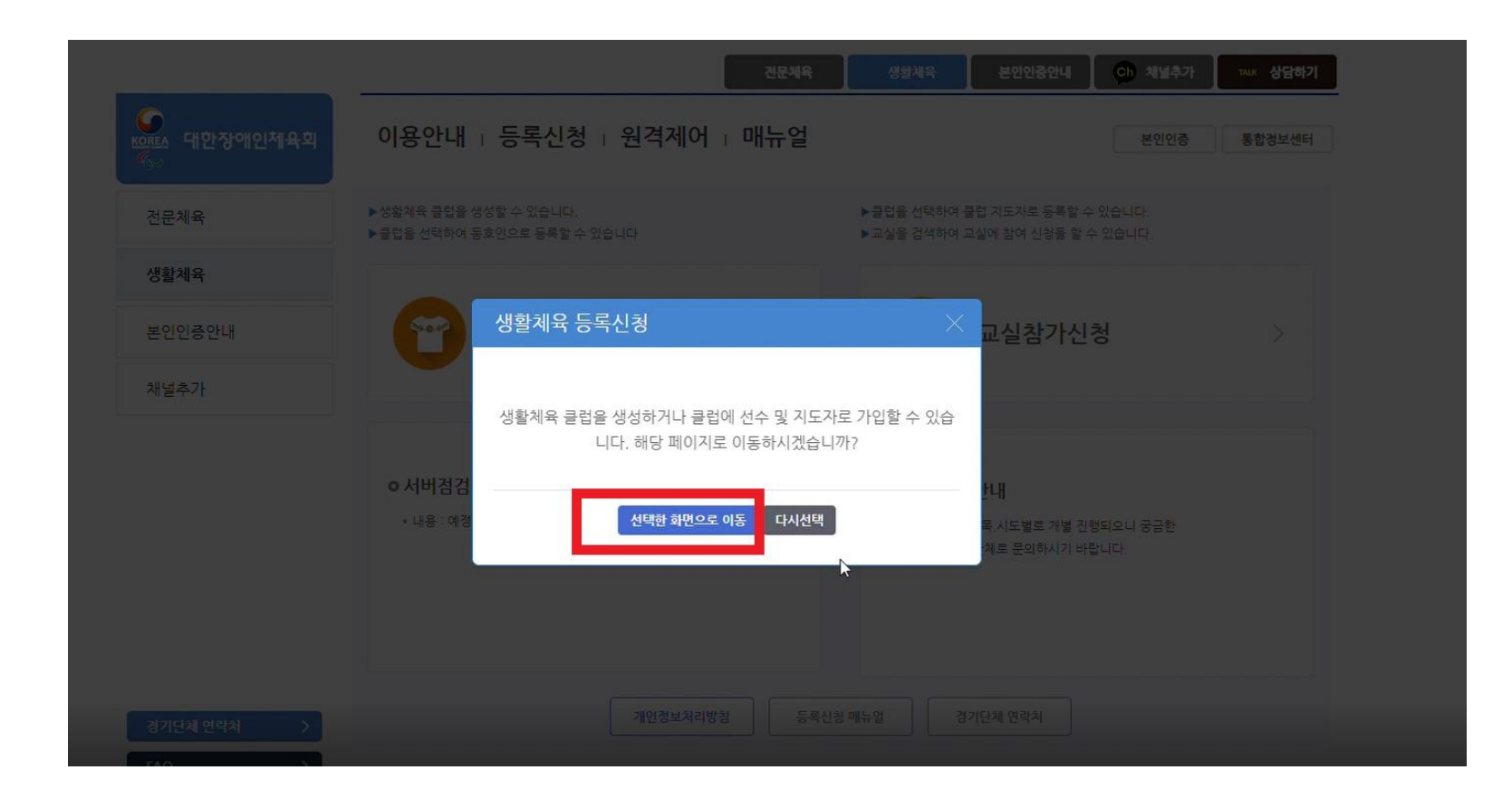

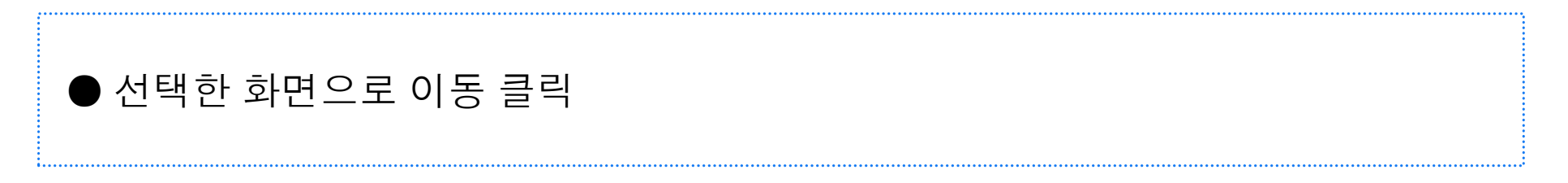

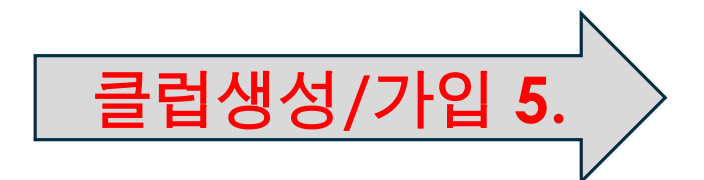

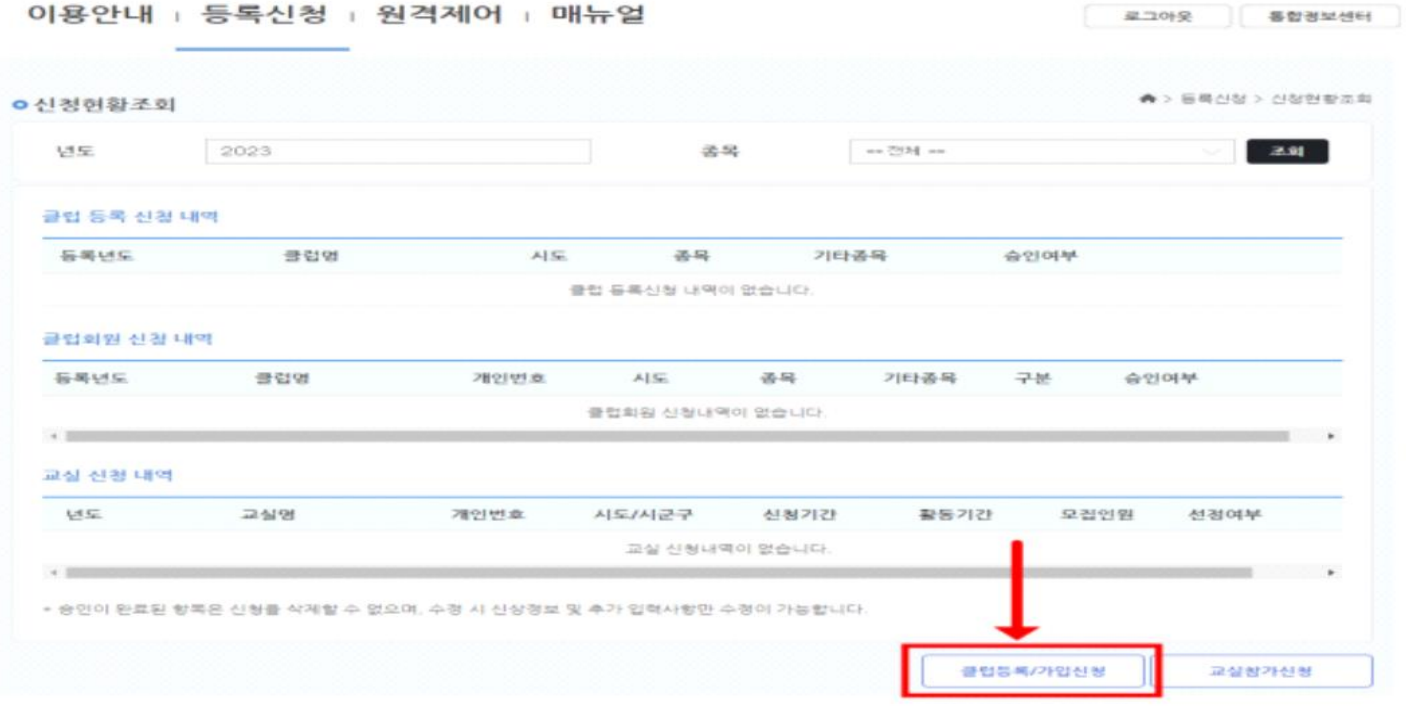

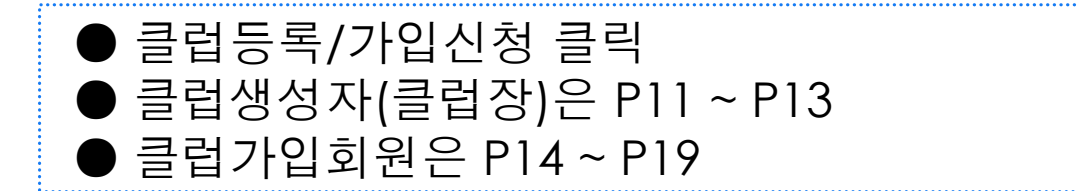

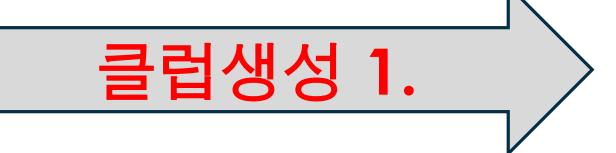

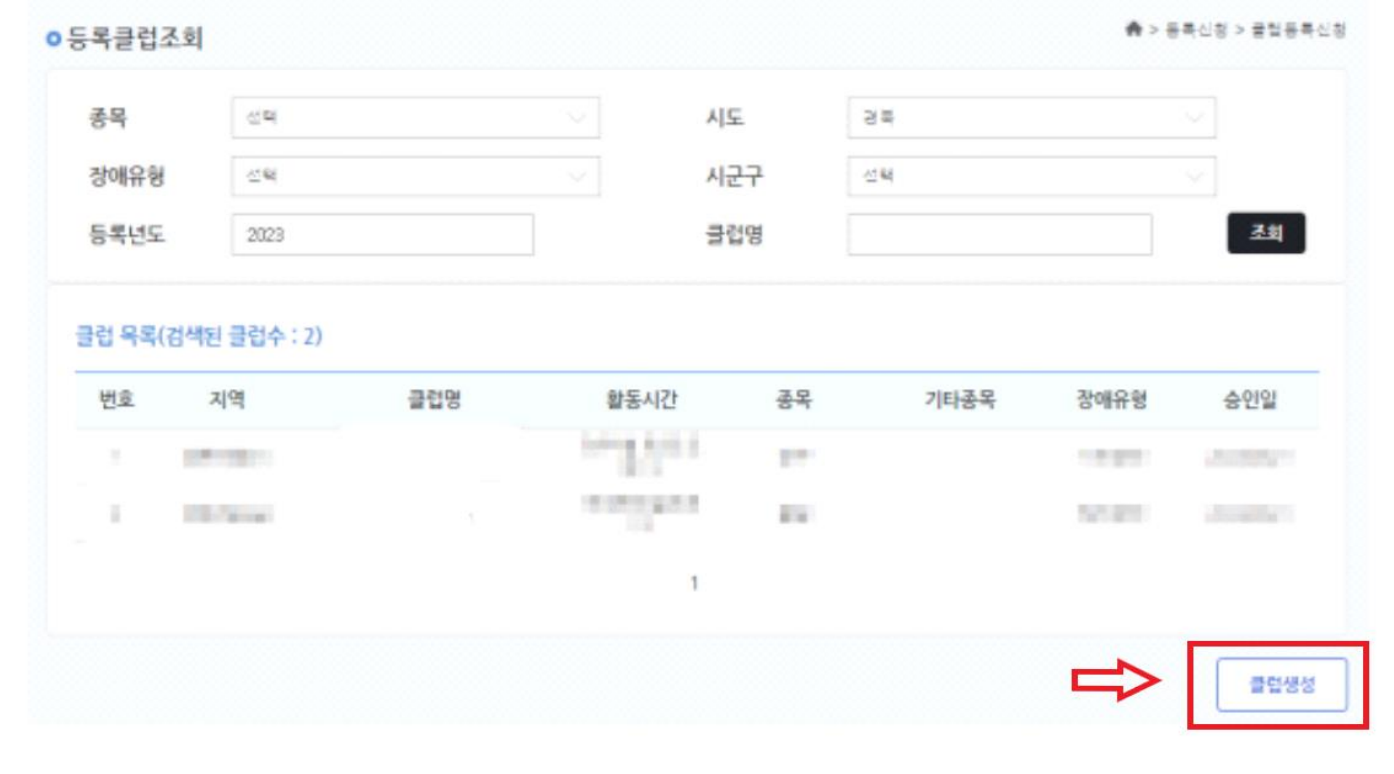

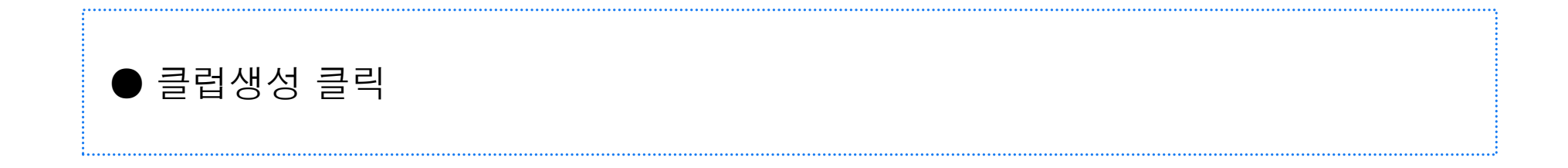

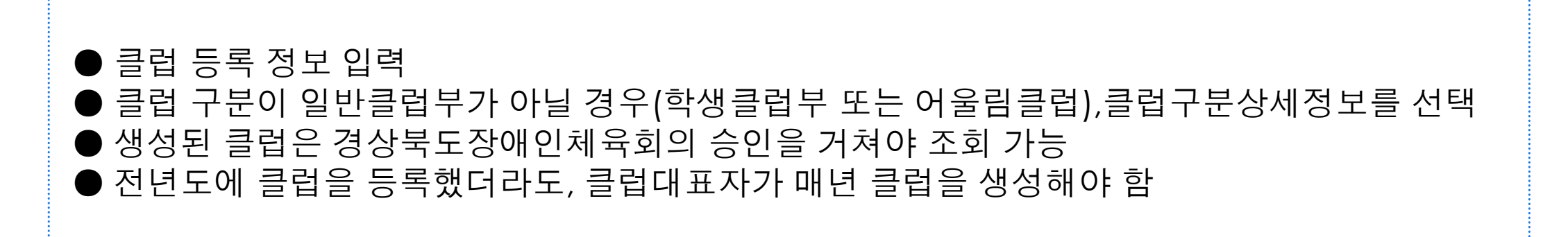

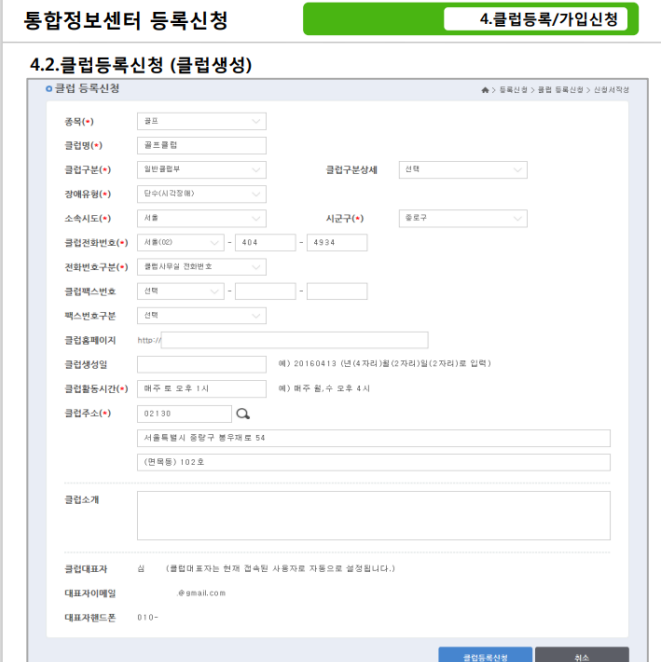

클럽생성 2.

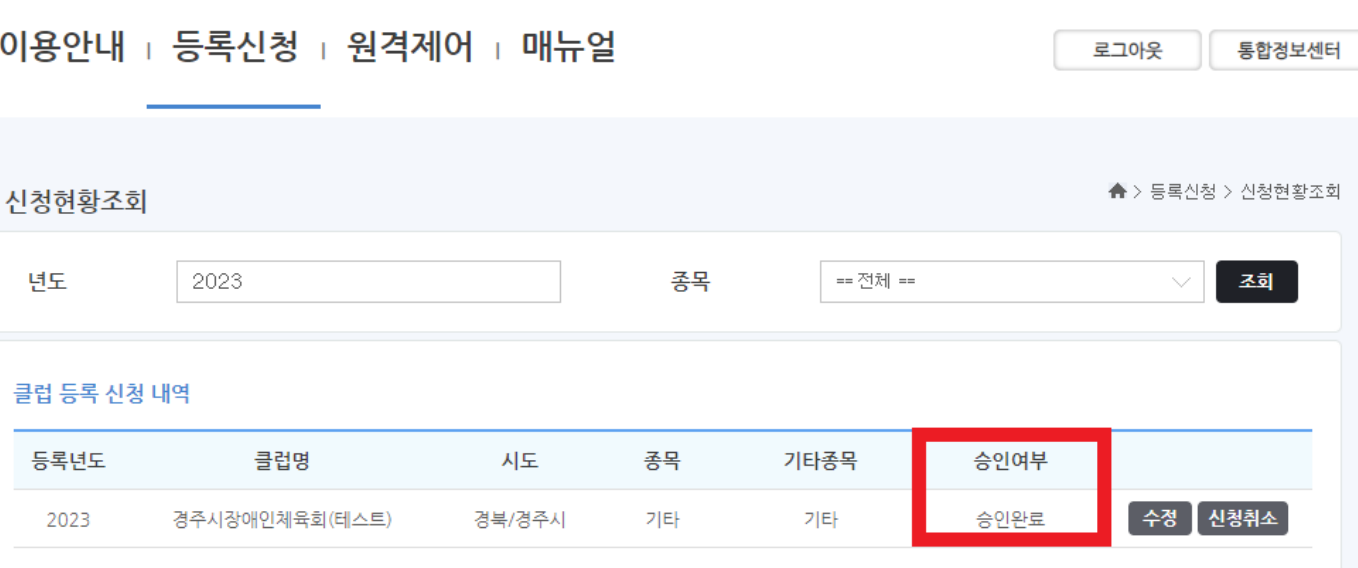

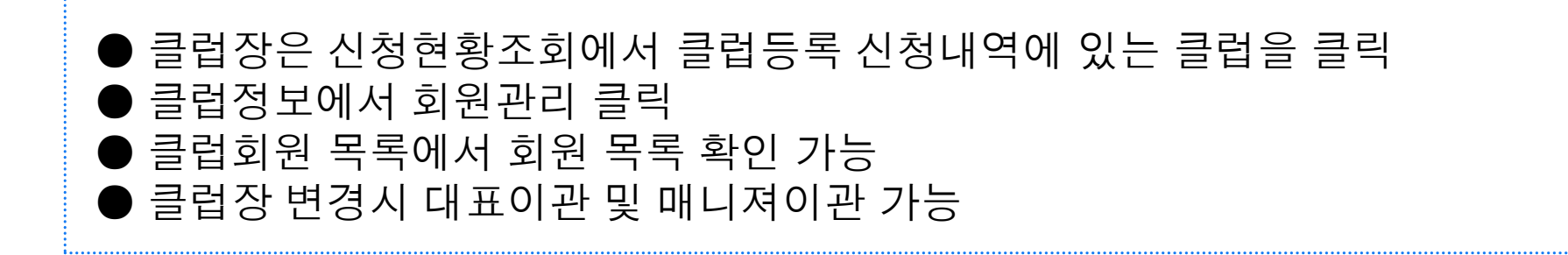

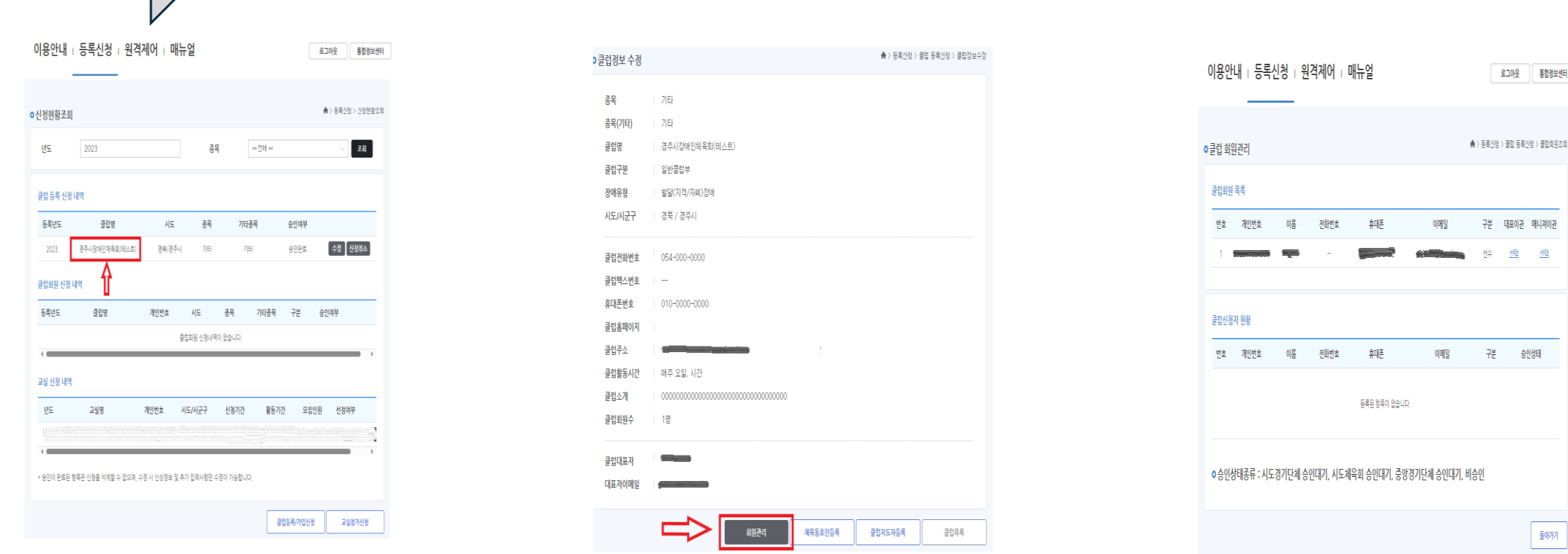

통합경보센터

썔

들매가기

自<br>

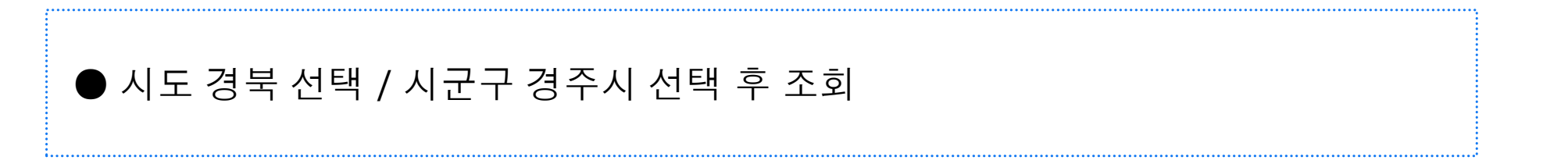

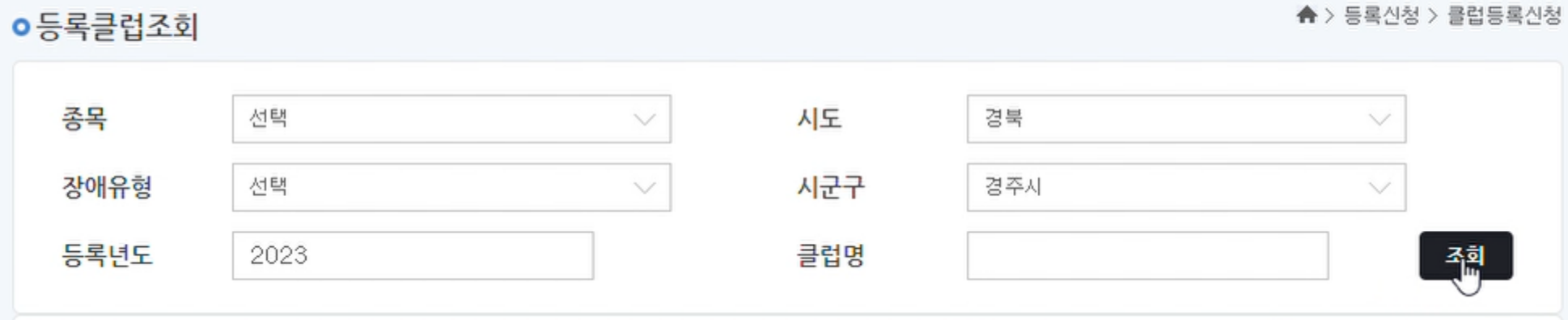

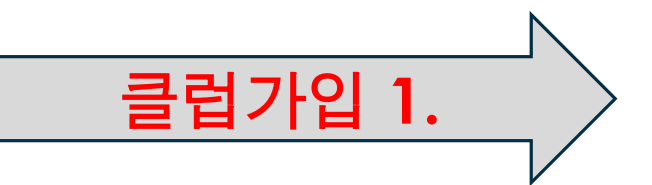

-------

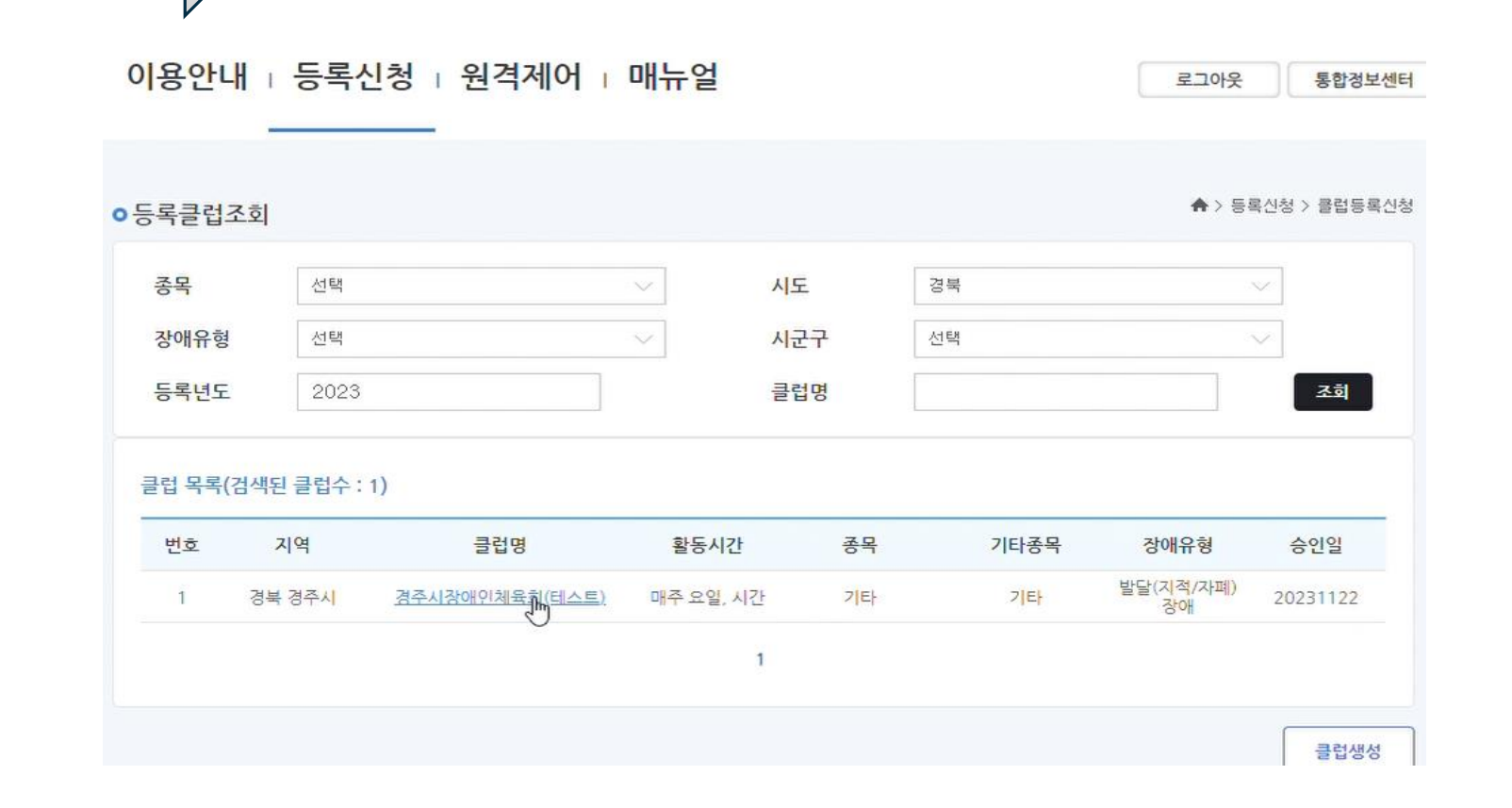

클럽가입 **2.**

 $\bullet$  해당 클럽명 클릭 

#### ● 체육동호인등록버튼 클릭

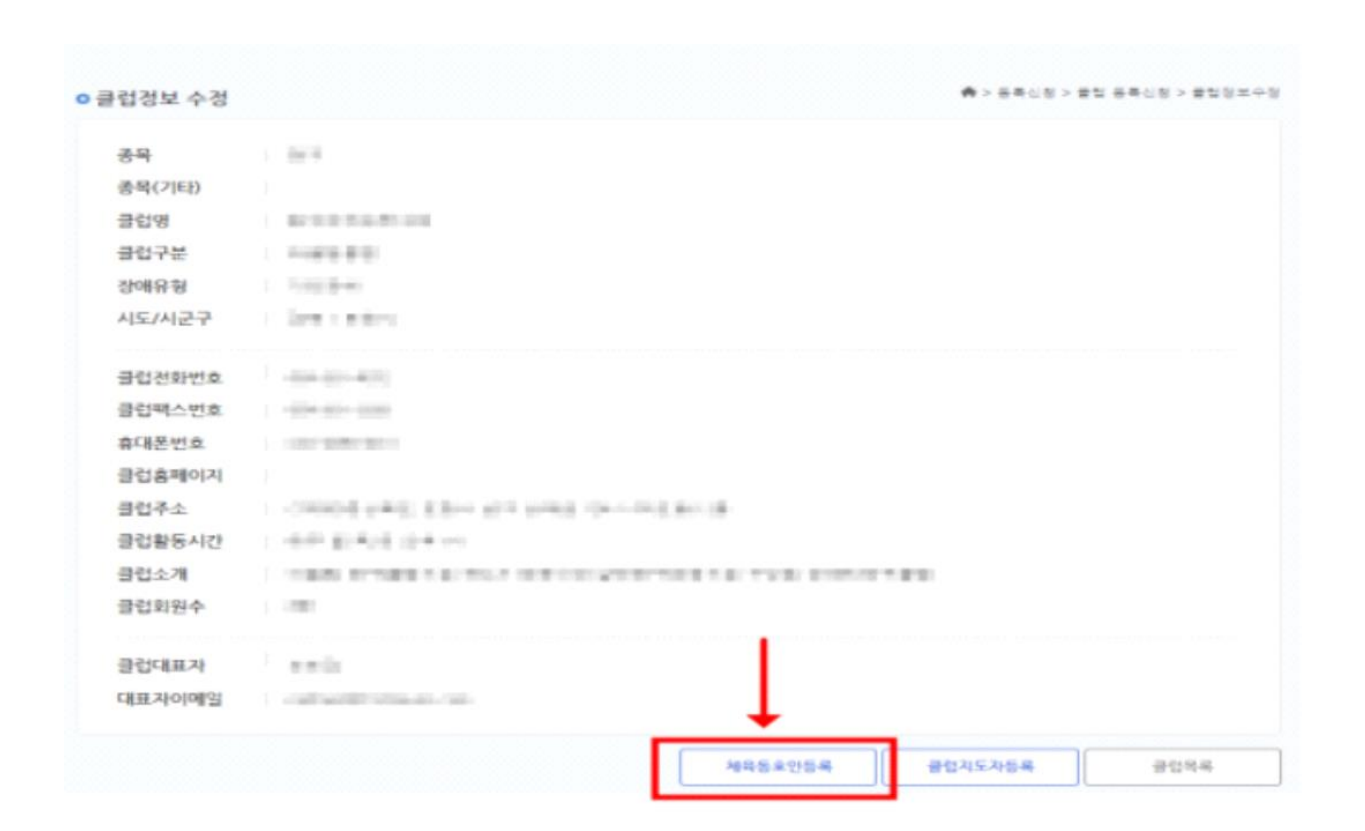

클럽가입 **3.**

### ● 승인 여부 시도체육회 및 시도경기단체 승인대기 확인 (승인은 경상북도장애인체육회에서 승인)

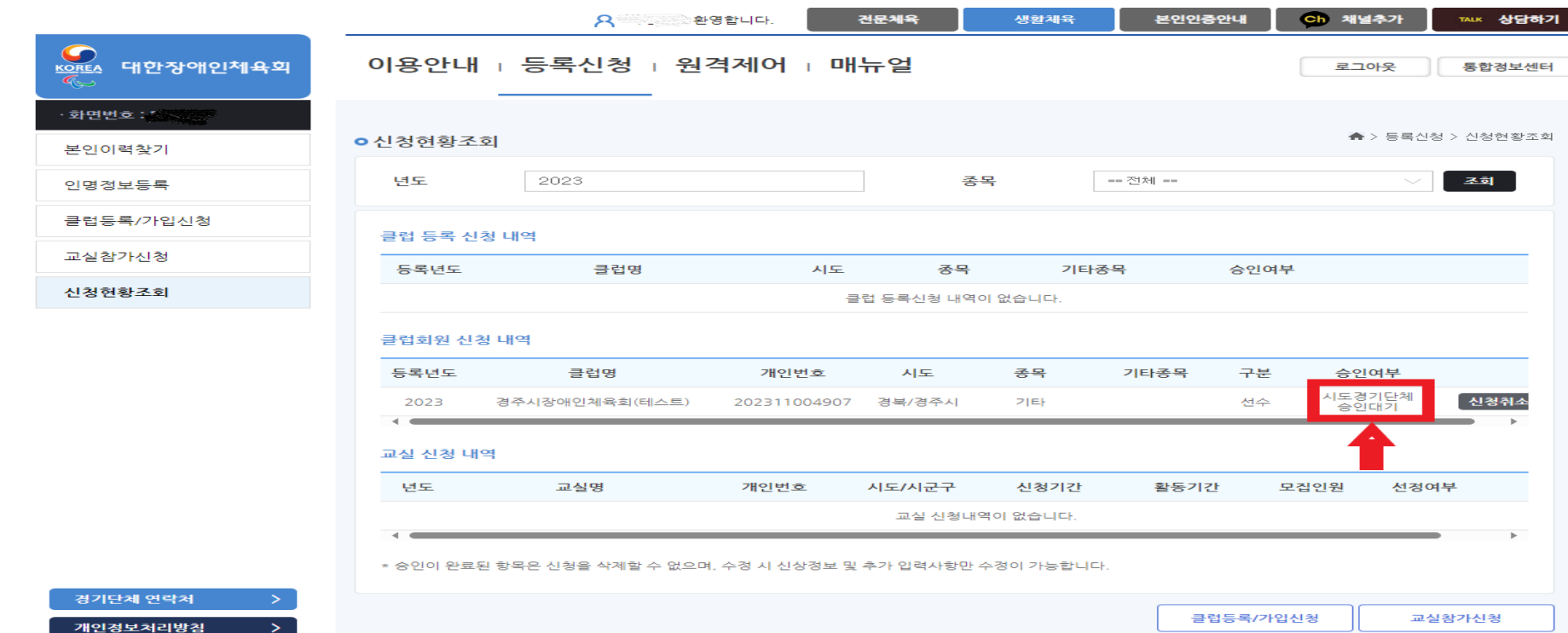

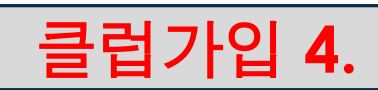

#### ● 경상북도장애인체육회에서 승인 완료 후 승인여부는 대기에서 완료로 변경

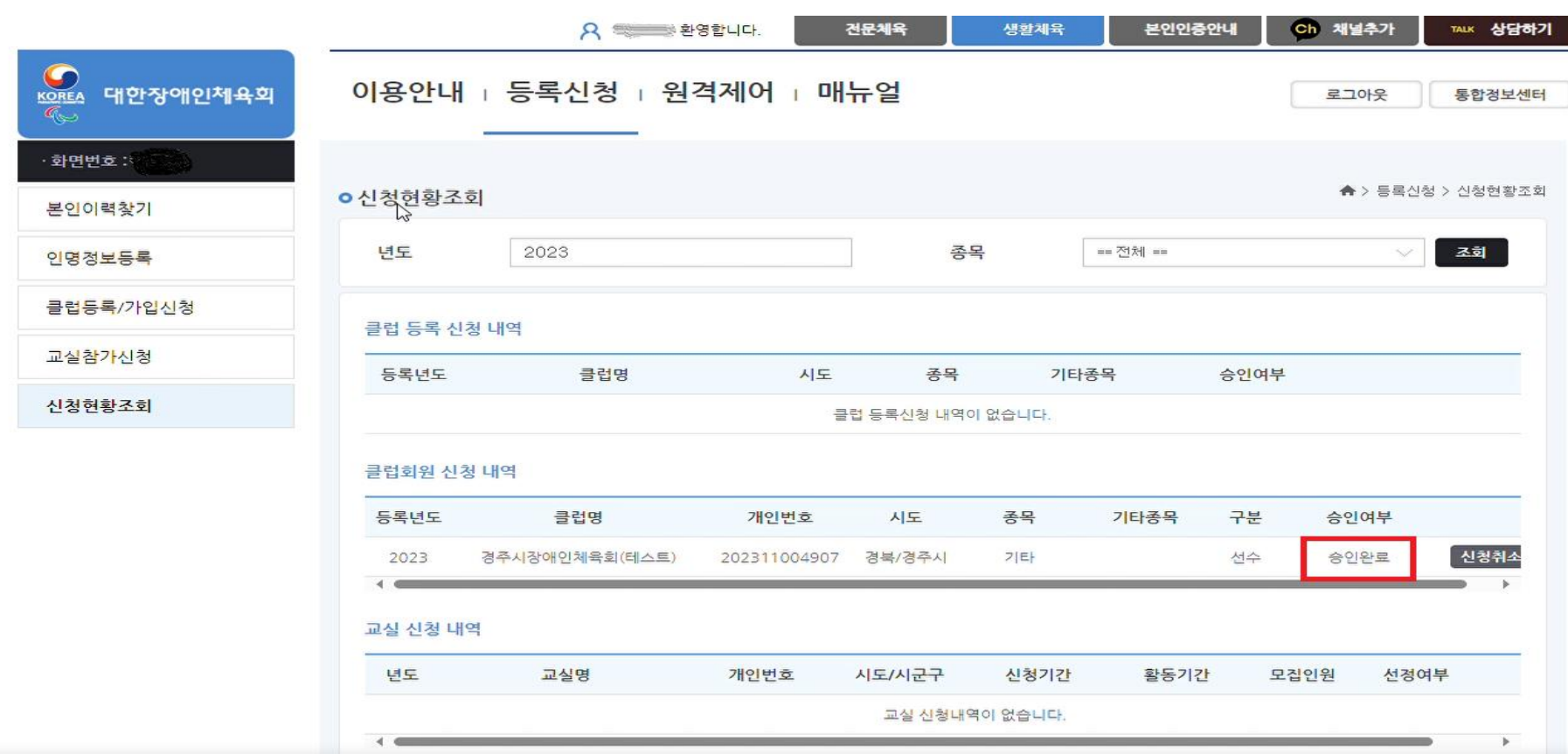

클럽가입 **5.**

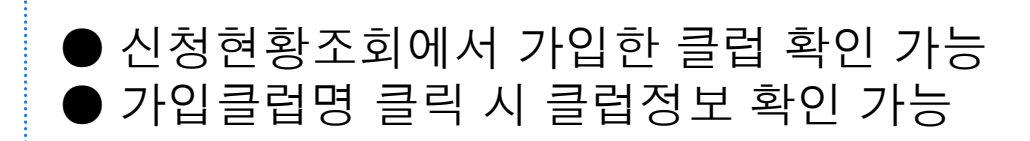

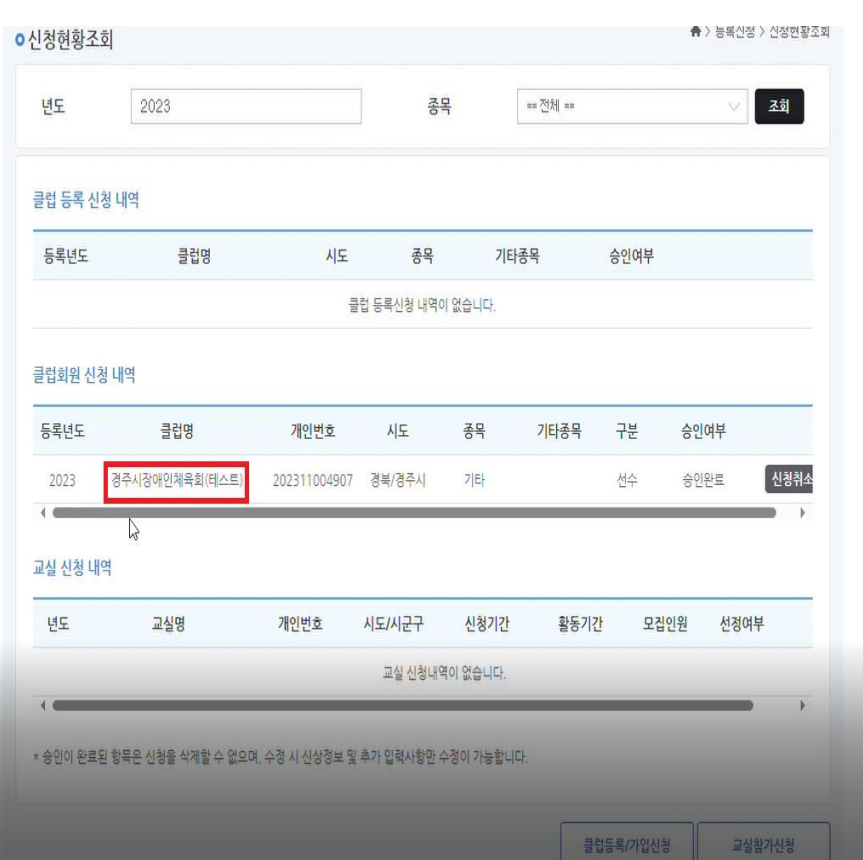

클럽가입 6.

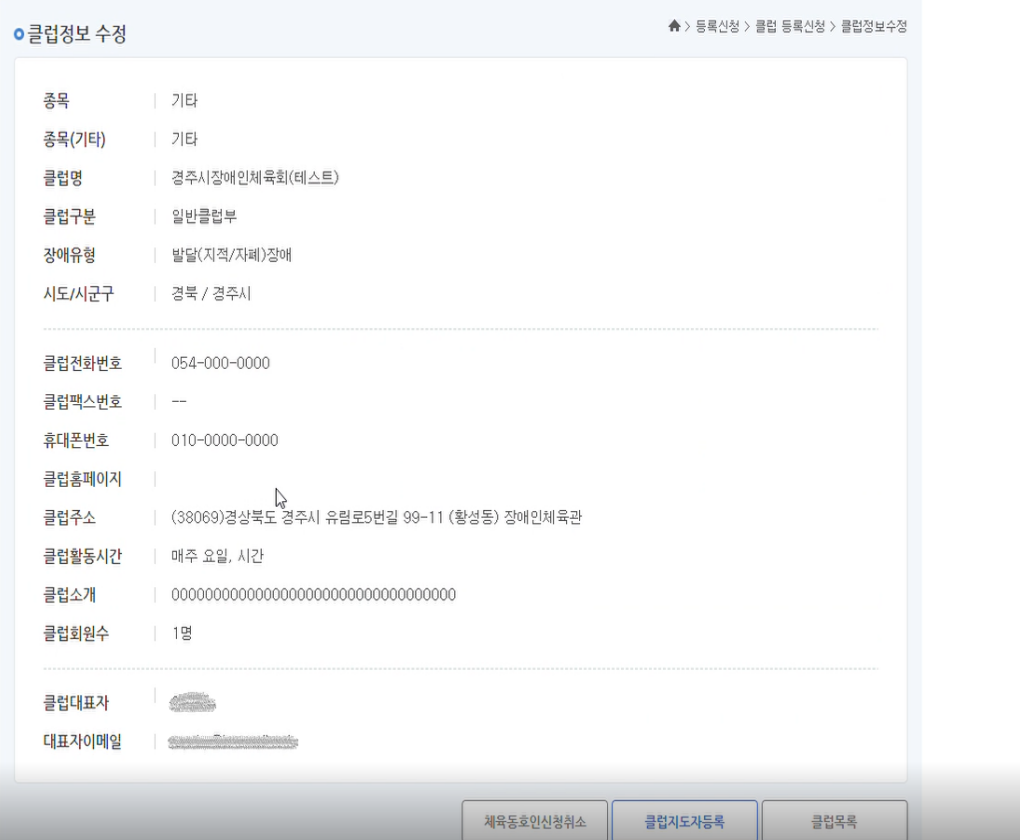